# **MTR CORPORATION LIMITED**

香港鐵路有限公司

(「本公司」)

**2024** 周年成員大會(「大會」)**–** 網上用戶指南

網上平台網址:<https://web.lumiconnect.com/865927192>

網上平台將於 **2024** 年 **5** 月 **22** 日上午 **10** 時 **30** 分開放

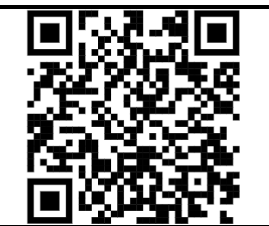

## 登入詳情**:**

#### **(1)** 登記股東

會議號碼: 865-927-192

#### 個人股東

用户名稱: 輸入字母「**C**」及一組 **10** 位數字**,** 該組 **10** 位數字顯示在日期為 2024 年 4 月 12 日的 (i)本公司標題為「《2024[周年成員大會的混合會議模式安排通知》」](https://www.mtr.com.hk/ch/corporate/investor/shareholder_meeting.html)的函件(黃色 信紙)的右上角條碼下或(ii)由股份過戶登記處(定義見下文)發出的電郵右上角

密碼: 按網上平台上的指示輸入密碼

如 閣下欲委派一位(或多位)受委代表以網上方式代表 閣下出席大會,請[於代表委任表格上](https://www.mtr.com.hk/ch/corporate/investor/shareholder_meeting.html)填寫 閣下受委代表的電郵地址,以使他們能接收由本公司股份過戶登記處香港中央證券登記有限公司 (「股份過戶登記處」)發出的登入資料。如 閣下之受委代表於 2024 年 5 月 21 日中午 12 時正前 還未經電郵收到登入資料,請聯絡股份過戶登記處(電話:(852) 2862 8628)尋求協助。

# 公司股東

請於 2024 年 5 月 20 日中午 12 時正或之前聯絡股份過戶登記處 (電話: (852) 2862 8628) 以作 所需安排。

### **(2)** 非登記股東

如 閣下於本公司的股份是經銀行、證券經紀、託管商或其他代理人(統稱為「中介人」)持有, 請 閣下與中介人聯絡,以查詢如何向股份過戶登記處發出有關 閣下出席及╱或投票的指示及 相關的截止日期。

請緊記向中介人提供 閣下的電郵地址以用作接收由股份過戶登記處發出的登入資料。如 閣下於 2024 年 5 月 21 日中午 12 時正前還未經電郵收到登入資料,請聯絡股份過戶登記處 (電話: (852) 2862 8628)尋求協助。

注意:

- *1.* 以網上方式出席大會的股東/受委代表將獲計入大會的法定人數内。
- *2.* 請妥善保管登入資料並切勿向他人透露。
- *3.* 本公司或其代理人概不會就傳送登入資料或任何以登入資料用作投票或其他用途承擔任何義務或責任。

# 登入程序

1. 瀏覽 <https://web.lumiconnect.com/865927192>。 會議號碼:「865-927-192」 將會顯示在屏幕上。

按「參與」。

注意:每組登入資料只允許一部裝置登入。

2. 輸入 閣下的「用户名稱」及「密碼」(詳情請參閱載於 本《用戶指南》第 *1* 頁的「登入詳情」)。

然後按「登入」。

3. 成功登入後, 閣下將進入主頁。

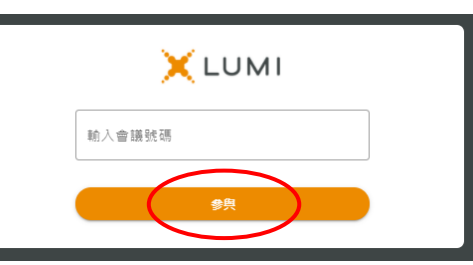

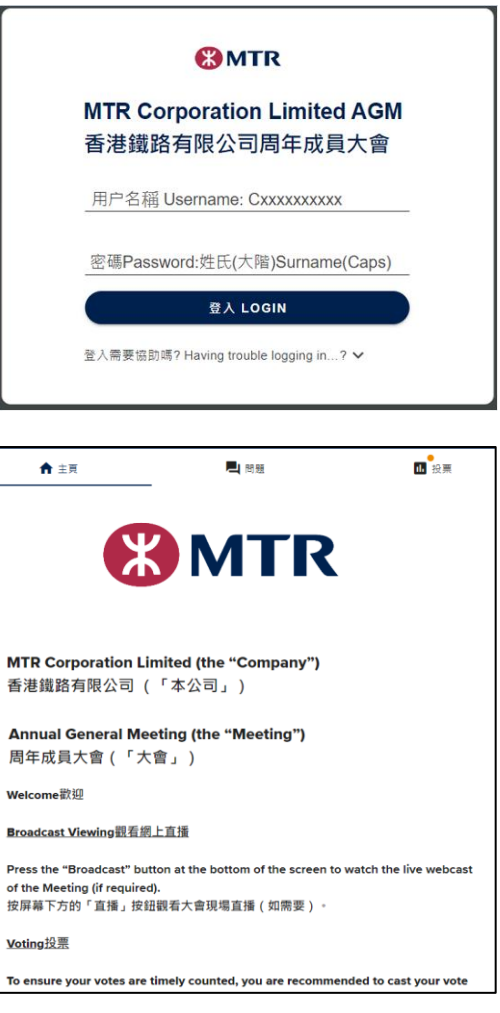

# 觀看網上直播

4. 按屏幕下方的直播按鈕「 <> 面 <> 」。直播將於大會 開始時自動啟播。

 $\overline{a}$ 

w  $\overline{B}$  $\overline{P}$ 

 $\mathbf{v}$  $\mathbf{r}$ 

在電腦或其他電子裝置上觀看直播,當大會開始時,直播 將自動出現於屏幕的右方。視乎 閣下的互聯網連接速度, 直播可能會延遲顯示。

於直播畫面屏幕下方選擇現場直播的語言(英語/廣東話/ 普通話)。

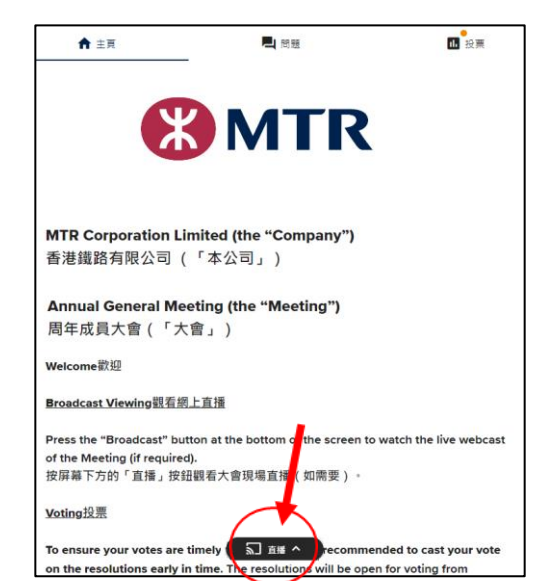

### 投票

5. 為確保 閣下的投票能適時被點算到,本公司建議 閣下 **儘早就決議案投票。**大會開始時,決議案投票將同時開放, 而 閣下毌須等待大會主席官布投票表決開始才進行投票。

按下投票鍵「 | | 国 投票 | , 所幕將會顯示所有決議案及 相關投票選項。 閣下可滾動屏幕以查看列表上的決議案及 作出表決。

- 選擇「贊成」或「反對」以進行表決。 閣下的投票 選項將被標示,並出現確認投票信息。網上平台不允許 分拆投票。
- 如需更改投票決定,請重新選擇選項。
- 如需取消投票決定,請按「取消」。
- 如欲棄權,請不要按任何選項。
- 閣下在全部決議案投票表決截止前選下的各個最後選 項,將會是 閣下的最終投票決定。

於大會進行中, 閣下可隨時點擊投票鍵「 | 1 # # | 」到 投票頁就有關決議案投票。

### 提交問題

6. 閣下可在大會開始至答問環節結束期間提交問題。

按下問題鍵 「 | ■ ■ ■ 」 並於文字方格內輸入問題, 再點擊 傳送按鈕「>」提交。

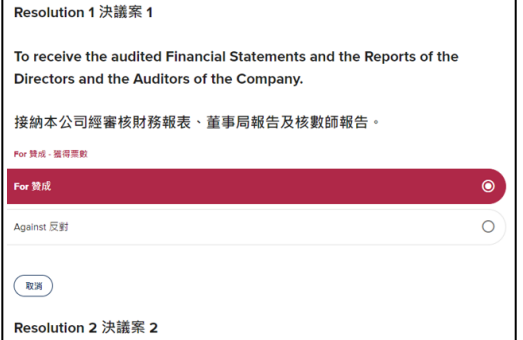

 $A + 1$ ■ 関始投票 你現在2個選項中投了1

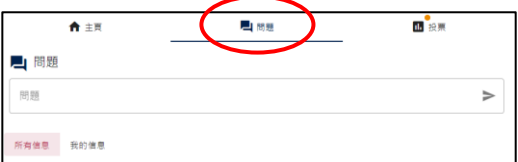

### 如需協助

如在使用網上平台登入會議時或於大會進行過程中遇到任何問題或如需要技術支援, 閣下可於2024年 5月22日上午**9**時正至下午**1**時正聯絡股份過戶登記處(電話:**(852) 2862 8699**)。請注意,熱線電話 無法在通話過程中幫忙記錄 閣下對任何決議案的投票。

### 注意事項**:**

- (i) 閣下將需要可靠的互聯網連接,其速度及穩定性足以支援影片串流(相當於 閣下觀看YouTube 影片所需的支援 )。
- (ii) 惟情況與預錄的視頻不同,如 閣下的互聯網連接速度追不上大會進程, 閣下可能會錯過大會的 部分直播內容。
- (iii) 如 閣下的互聯網連接不妥或受到干擾, 閣下參與大會或會受阻並可能無法參與投票。 然而, 此情況對大會程序本身將不會有所影響,大會將繼續進行並維持有效。
- (iv) 當 閣下的互聯網連接回復正常, 閣下應可重新以網上方式參與大會,但有可能已錯過部分的 大會程序(包括對某項或多項被提呈的決議案進行投票)。

以網上方式出席大會需要科技配合,上述情況僅為部分以網上方式出席大會之有關潛在風險。如 閣下 認為這些風險不可接受,本公司鼓勵 閣下使用本公司指定的代表委任表格委任大會主席作為 閣下的 受委代表以行使 閣下的投票權。

本《用戶指南》內的時間及日期均為香港時間及日期。

本《用戶指南》以英文及中文發出。中、英文版如有任何歧義,概以英文版為準。